# Version 8 update

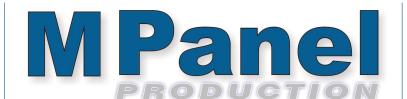

The version 8 update adds several new tools and some Further fine tuning of the toolbar interface. As always, development is driven by requests from you, our users, so if you have ideas which you think would help you, feel free to share your ideas. Below is a brief description of the updates with links to short videos which demonstrate how the new features work.

## **Filter Selection**

This major new feature simplifies the selection and extraction of meshes, points, curves, lines or polylines from your model so you can copy, move or delete them.

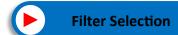

## Add mesh between intersecting curves

This major new feature helps speed up adding meshes to create your models. You no longer need to trim lines and curves so the ends meet, now you just add the mesh as normal as long as the edges intersect in the same plane.

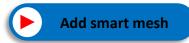

### **Add Window Hole to panels**

This new tool makes it simple to add a window hole to a panel which can be output as a window inside a panel with the new internal cut layer. Associated to this is a new split panel with hole tool to break the surrounding fabric frame into 4 small parts to save fabric.

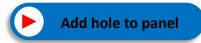

#### Show seams on mesh model

This new tool provides a new means to visualize the 3D mesh model to include the seams and panel numbers to help clients and production with correct panel arrangement

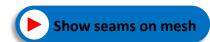

#### Other New Features

- Split panel by fabric width has been updated and improved
- Push old objects to back of view
- Panel numbers shown are the same as the MPanel panel ID numbers

We trust you will enjoy these new features and that they will benefit your business. Thank you for your continued support and again, we encourage you to provide feedback and suggestions for other improvements that might benefit you in the future.